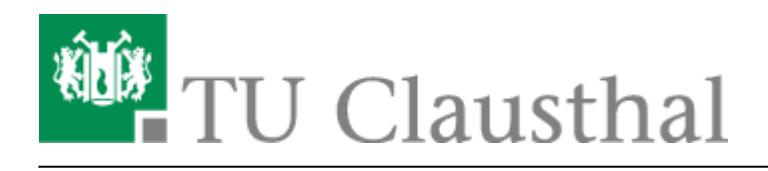

**Artikeldatum:** 14:24 18. June 2020 **Seite:** 1/1 Telefonkonferenzen

## **Telefonkonferenzen**

Die Telefonanlage der TU Clausthal bietet einfache Möglichkeiten, Telefonkonferenzen zu initiieren. Leider können sich externe Teilnehmer dabei nicht selbst in die Konferenzen einwählen. Hier bietet der [Service des DFN-Vereins](https://doku.tu-clausthal.de/doku.php?id=telekommunikation:telefonkonferenzen:dfn_telefonkonferenz) eine komfortable Lösung.

Bitte beachten Sie, bei Teilnahme an externen Konferenzen, dass unsere Telefone keine Töne senden und erst im Gespräch auf MFV mit (★★8) oder durch drücken der entsprechenden Taste (MFV senden) auf den Telefondisplay umgestellt werden müssen. Z.B. wenn Sie zur Eingabe einer PIN-Nummer für die externe Konferenz aufgefordert werden. Eingabe am Telefon (★★8) XXXXX(PIN) oder Taste und danach PIN.

- [Telefon-Konferenz über das DFN-System](https://doku.tu-clausthal.de/doku.php?id=telekommunikation:telefonkonferenzen:dfn_telefonkonferenz)
- [Telefonkonferenz](https://doku.tu-clausthal.de/doku.php?id=telekommunikation:telefonkonferenzen:dreierkonferenz)
- [MeetMe-Konferenz](https://doku.tu-clausthal.de/doku.php?id=telekommunikation:telefonkonferenzen:meetmekonferenz)

[telekommunikation](https://doku.tu-clausthal.de/doku.php?id=tag:telekommunikation&do=showtag&tag=telekommunikation), [\[mitarbeitende\]](https://doku.tu-clausthal.de/doku.php?id=tag:mitarbeitende&do=showtag&tag=%5Bmitarbeitende%5D)

Direkt-Link: **<https://doku.tu-clausthal.de/doku.php?id=telekommunikation:telefonkonferenzen:start>**

Letzte Aktualisierung: **14:24 18. June 2020**